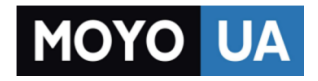

**[СТАРАЕТСЯ ДЛЯ МЕНЯ](https://www.moyo.ua/?utm_source=PDF&utm_medium=cpc&utm_campaign=Prestigio%20Muze%20D3%20PSP%203530%20DUO)**

# Каталог [смартфонов](https://www.moyo.ua/telecommunication/smart/?utm_source=PDF&utm_medium=cpc&utm_campaign=Prestigio%20Muze%20D3%20PSP%203530%20DUO)

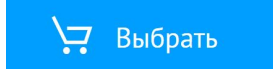

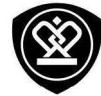

# MultiPhone 3530 DUO

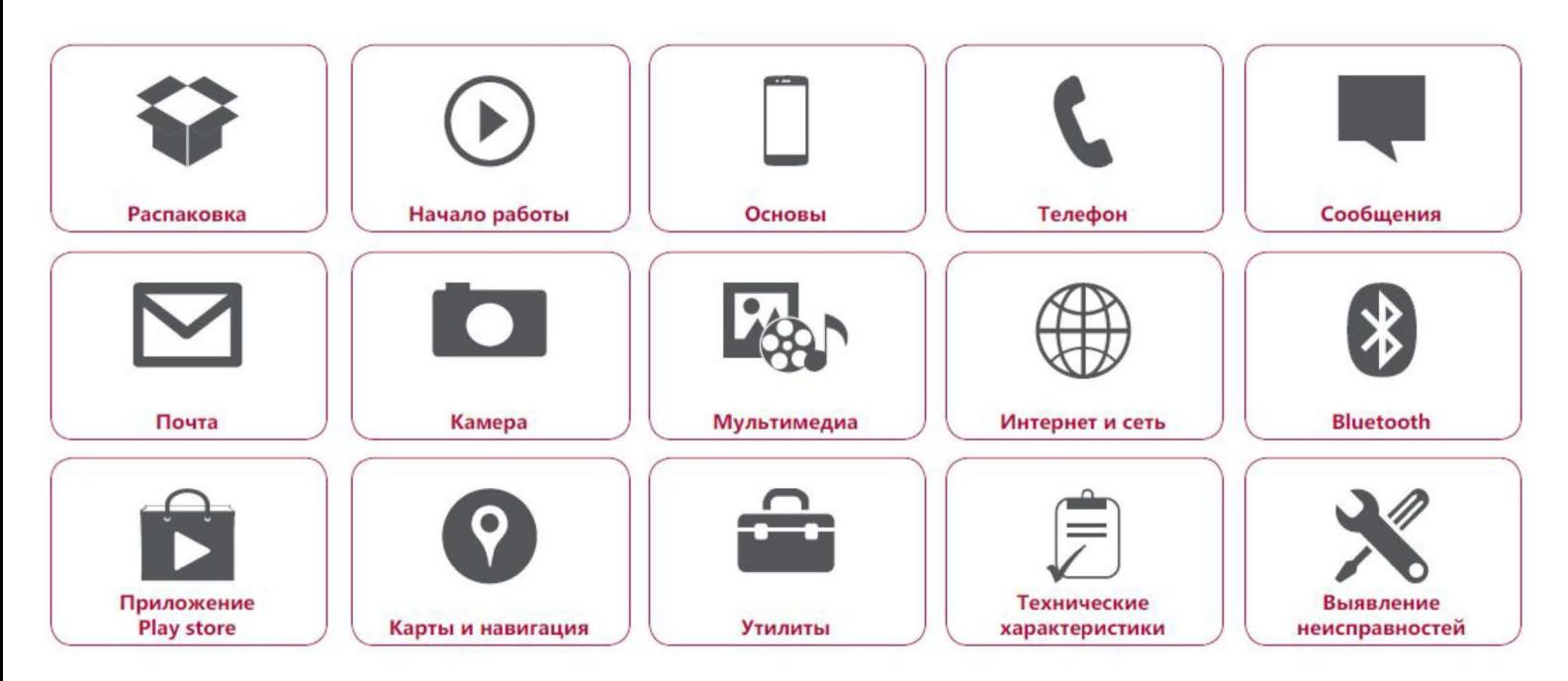

Подробную гарантийную информацию можно найти на сайте: www.prestigio.com/support/warranty-terms.

© Copyright 2015 Prestigio. Все права защищены.

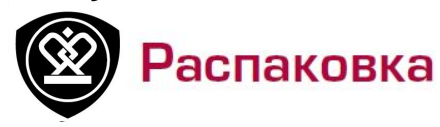

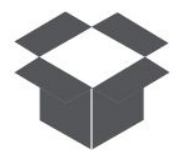

**[Комплект](#9) поставки Комплект поставки [Кнопки](#9)**

Назад

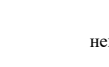

Меню неисправностей

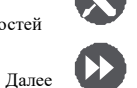

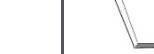

\***•** Телефон Prestigio MultiPhone

**CHECKED** 

- \***•** USB -кабель
- 
- Выявление • Адаптер
- 
- \***•** Аккумулятор \***•** Краткое пользователя
	- \***•** Правовые \***•** Адаптер положения и

инструкции по

\***•** Гарантийный талон

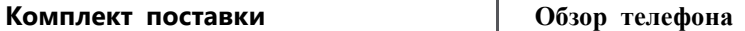

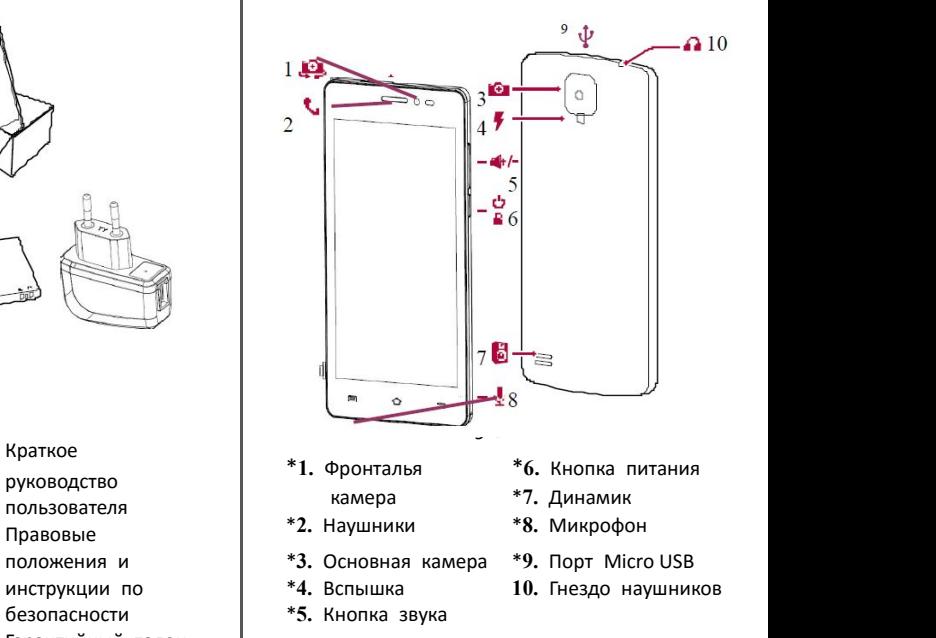

www.prestigio.com

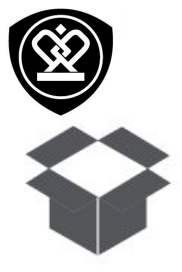

**[Комплект](#9) поставки Обзор [телефона](#9) [Кнопки](#9)**

## **Кнопки**

Кнопки «Назад», «Старт» и «Поиск» помогают управлять телефоном.

- Коснитесь ( чтобы открыть список  $\bullet$ доступных опций на текущем экране. Чтобы открыть список недавних приложений, коснитесь и удерживайте -
- Коснитесь С, чтобы вернутся на домашний экран.
- Коснитесь чтобы вернуться на предыдущий экран.

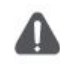

Не закрывайте область антенны руками или другими предметами. Это может привести к проблемам со связью или разрядить аккумулятор.

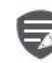

Пожалуйста, прочитайте «Правовые положения и инструкции по безопасности» перед использованием.

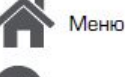

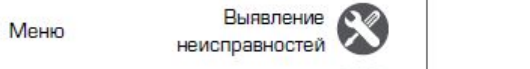

Назад

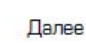

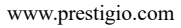

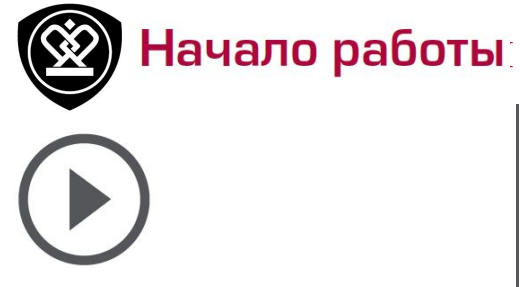

**[Установка](#9) [Включение](#9) телефона [Домашние](#9) экраны [Главное](#9) меню**

Назад

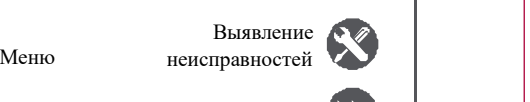

Далее

Поздравляем Вас с покупкой и приветствуем в Prestigio. Чтобы найти наиболее эффективное применение Вашего устройства и получить все преимущества Prestigio, посетите сайт: **www.prestigio.com/catalogue/MultiPhones**

Для более детальной информации о Вашем устройстве посетите сайт: **www.prestigio.com/support**

#### **Установка**

Выполните следующие операции для подготовки телефона к использованию. Не забудьте выключить мобильный телефон перед снятиемзадней панели

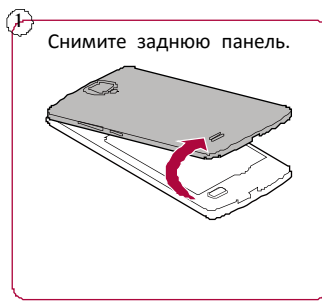

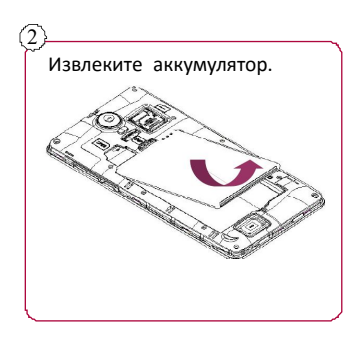

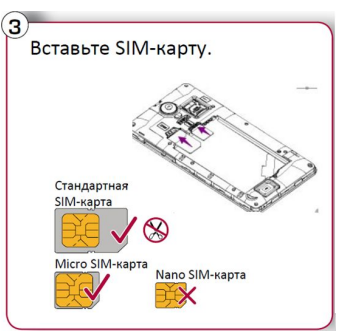

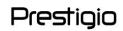

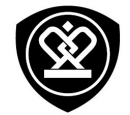

**[Установка](#9)**

**[Включение](#9) телефона [Домашние](#9) экраны [Главное](#9) меню**

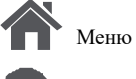

Назад

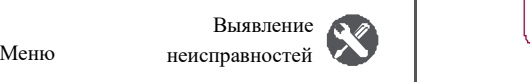

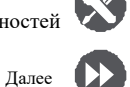

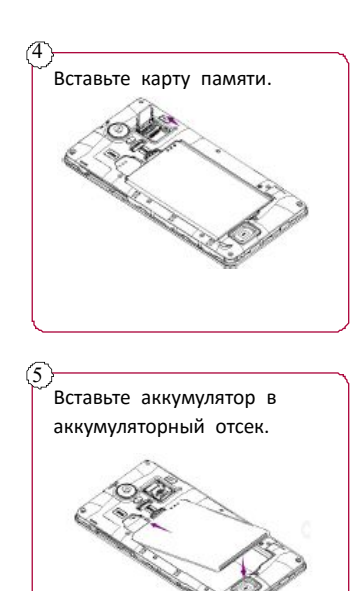

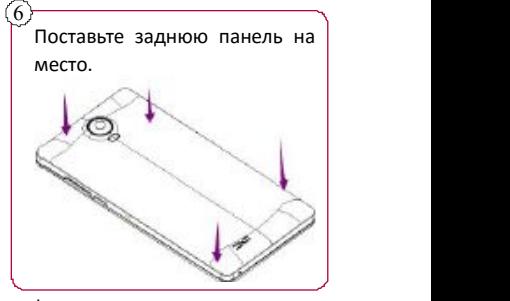

- \***•** Использование несовместимых SIMкарт, SIM–карт, обрезанных вручную, или переходников SIM –карт может привести к повреждению карт или устройства, а также может искажать данные, хранящиеся на картах.
- \***•** Царапание или сгибание SIM-карт может привести к потере контактов или информации, поэтому будьте осторожны при обращении, вставке или извлечении карт.

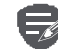

Частое записывание и стирание данных сокращает срок службы карт памяти.

www.prestigio.com

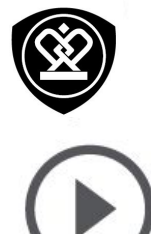

## **[Установка](#9) [Включение](#9) телефона [Домашние](#9) экраны [Главное](#9) меню**

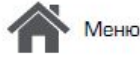

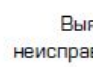

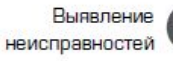

назим статистиками с село в село в село в село в село в село в село в село в село в село в село в село в село в<br>Назадат село в село в село в село в село в село в село в село в село в село в село в село в село в село в сел

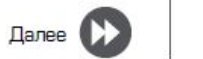

**Режим двойной SIM -карты**

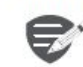

Устройство поддерживает две SIM карты для голосовых звонков и информационной связи. Во время голосового звонка или передачи данных через одну SIM-кару другая SIM-карта становится неактивной (не зарегистрированной оператором мобильной связи). Это означает, что Вы не можете получать входящие звонки или использовать информационную связь через неактивную SIM-карту. Когда звонок или передача данных заканчиваются, обе SIMкарты становятся активными и отображают список зарегистрированных сетей.

#### **Включение телефона**

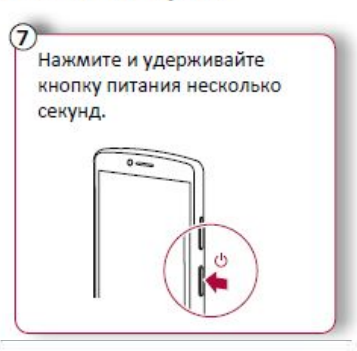

При первом включении устройства следуйте инструкциям на экране для его настройки.

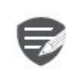

Чтобы выключить телефон, нажмите и удерживайте кнопку питания, а затем коснитесь **Отключить питание**на всплывающем экране.

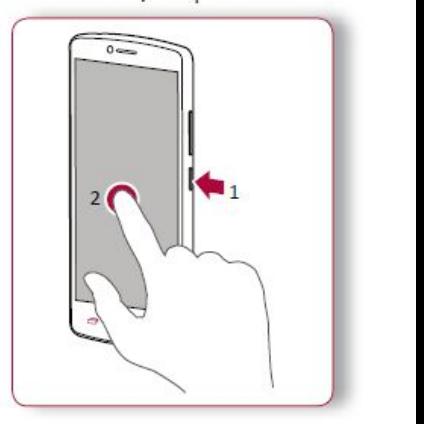

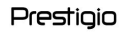

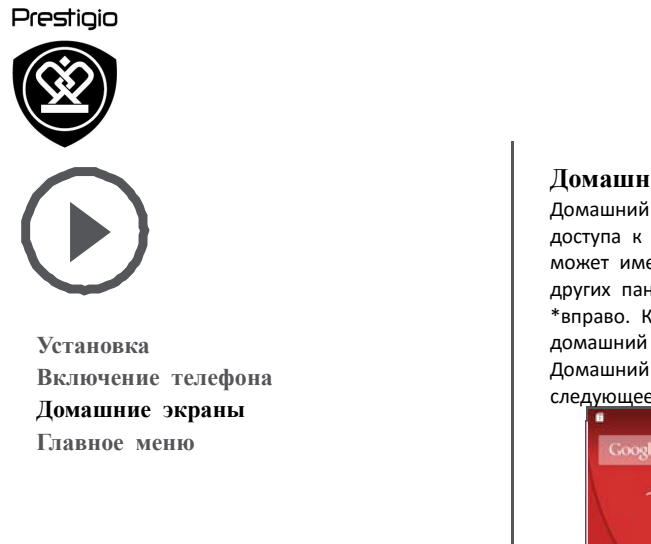

Выявление

# Домашний экран является начальной точкой для<br>доступа к функциям телефона. Домашний экран<br>может иметь несколько панелей. Для просмотра<br>других панелей проведите пальцем влево или<br>\*вправо. Коснитесь, чтобы вернуться на<br>дома Домашний экран и в экраны Момашний экран и и доступа к функциям телефона домашний экран может иметь несколько панелей. Для просмотра до держит в домашний экран может иметь несколько панелей. Для просмотра фотографию, сде

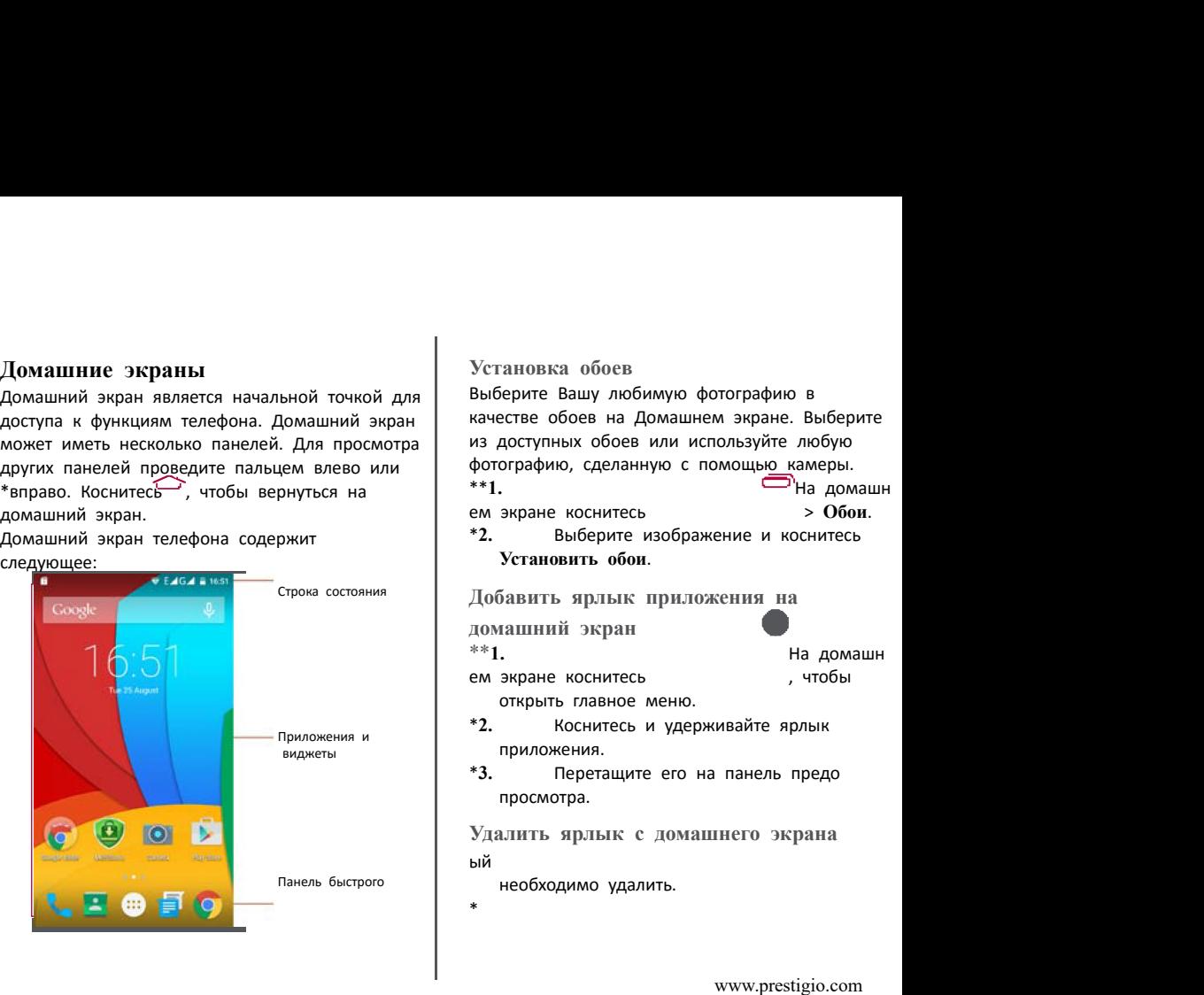

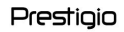

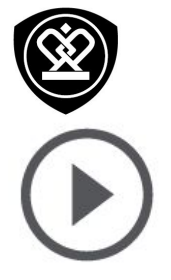

**[Установка](#9) [Включение](#9) телефона [Домашние](#9) экраны [Главное](#9) меню**

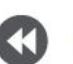

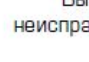

Меню Выявление неисправностей

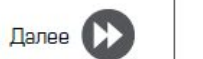

**Главное меню** Все приложения находятся в главном меню. на домашнем экране коснитесь у чтобы и чтобы и на домашнем экране коснитесь  $\cdots$  , чтобы открыть главное меню. Коснитесь  $\Longleftrightarrow$  или  $\ominus$ , чтобы вернуться на домашний экран. Главное меню телефона содержит следующее:

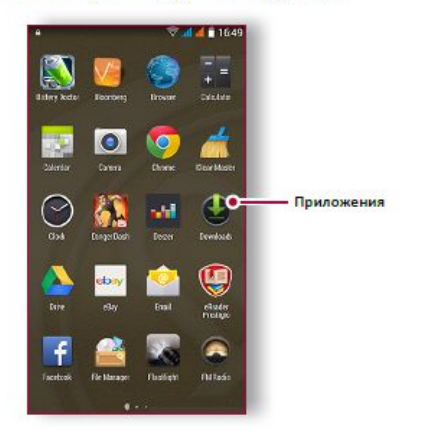

www.prestigio.com

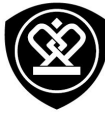

# Основы

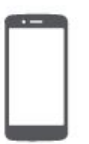

## **[Управление](#9) пальцами**

**Зарядка [аккумулятора](#9) [Подключение](#9) к ПК [Вращение](#9) экрана Блокировка и [разблокировка](#9) экрана [Использование](#9) панели Ввод текста Обновление системы Иконки статуса** 

Назад

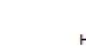

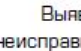

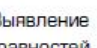

## **Управление пальцами**

Для управления сенсорным экраном пользуйтесь исключительно пальцами.

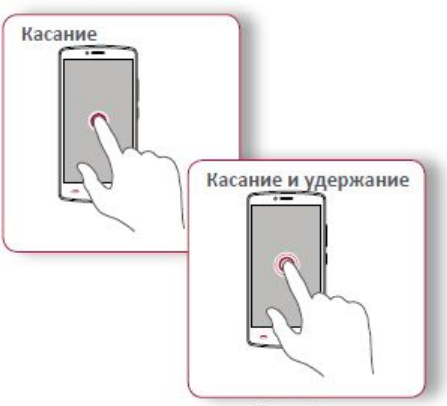

- иеню, нажатия виртуальных кнопок или ввода символов с использованием виртуальных кнопок или ввода символов с использованием тащите вверх неисправностей касание пальцем.<br>
Неисправностей касание пальцем.<br>
Меню неисправносте касание пальцем.
	- Коснитесь и удерживайте объект более 2 далее **\*\*** Коснитесь и секунд для открытия доступных опций.

секунд для открытия доступных опций.

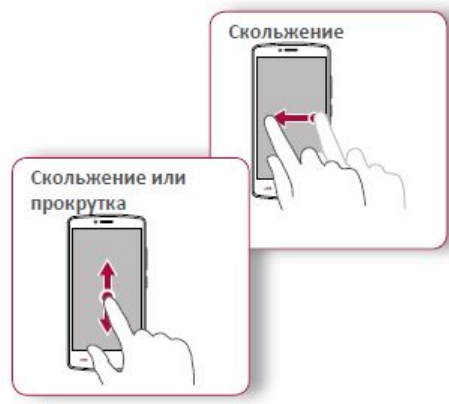

- Быстрое скольжение Вашего пальца вертикально или горизонтально по экрану позволяет перейти на другие главные страницы, пролистать документы и т.д.
- Переместите Ваш палец вертикально по экрану, чтобы открыть выпадающее меню. Тащите вверх или вниз для прокрутки.

www.prestigio.com

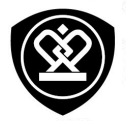

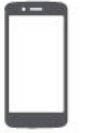

#### **[Управление](#9) пальцами**

**Зарядка [аккумулятора](#9) [Подключение](#9) к ПК [Вращение](#9) экрана Блокировка и [разблокировка](#9) экрана [Использование](#9) панели [уведомлений](#9) Обновление системы Иконки статуса [Иконки](#9) статуса**

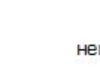

Назад

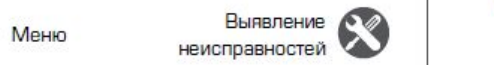

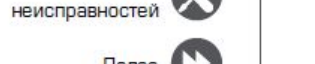

Далее

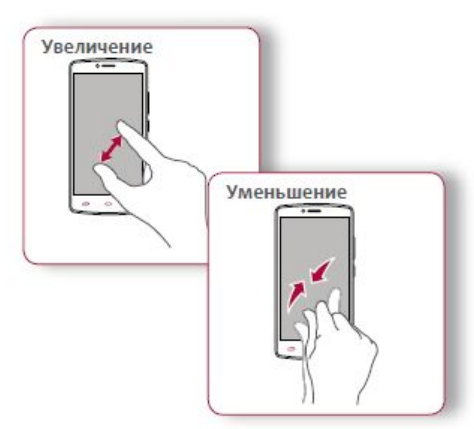

- Растяните веб-страницу, карту или  $\bullet$ изображение двумя пальцами для увеличения их части.
- Сузьте двумя пальцами на веб-странице,  $\bullet$ **карте или изображении, чтобы уменьшить** часть объекта.

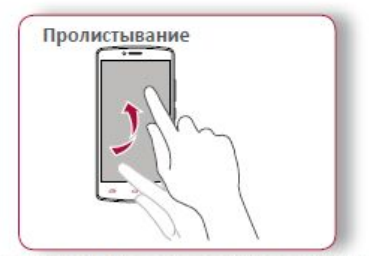

\***•** Пролистните влево и вправо на домашнем экране или экране приложений, чтобы увидеть другую панель. Пролистните вверх или вниз, чтобы просмотреть веб-страницу или список, например контакты.

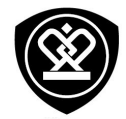

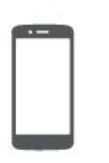

Управление пальцами Зарядка аккумулятора Подключение к ПК **Вращение экрана** Блокировка и разблокировка экрана<br>Использование панели **[Вращение](#9) экрана Ввод текста [локировка](#9) экрана**

**Иконки статуса** 

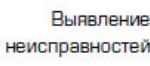

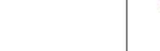

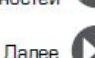

Зарядка аккумулятора

Новый аккумулятор заряжен частично. Значок аккумулятора в верхнем правом углу показывает состояние уровня заряда.

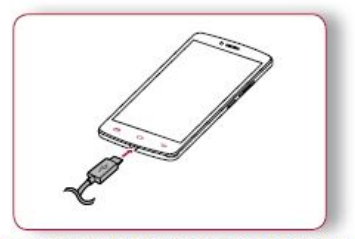

- 1. Вставьте малый конец зарядного устройства в порт micro USB устройства, а большой конец зарядного устройства в электрическую **розетку.**
- 2. После полной зарядки отключите устройство от зарядки. В первую очередь отключите зарядное устройство от телефона, а затем **[Обновление](#9) систем**

Для наибольшей эффективности работы аккумулятора всегда используйте оригинальное оборудование. Неоригинальное оборудование (например, зарядное устройство) может повредить аккумулятор и даже телефон.

Получение наибольшей эффективности работы аккумулятора

Ниже приведены некоторые советы для получения наибольшей эффективности работы аккумулятора:

- Всегда следите за тем, чтобы параметры телефона соответствовали фактическому использованию.
- Если Вы не используете Bluetooth, Wi-Fi, GPS  $\blacksquare$ или другие приложения, отключите их.
- Настройте яркость подсветки экрана на  $\blacksquare$ низкий или средний уровень и на наиболее короткое время.
- Не используйте и не размещайте телефон около магнитных объектов (например, радио или телевизор) или на металлических поверхностях, которые будут влиять на сетевое соединение и в конечном итоге приведет к разрядке аккумулятора.

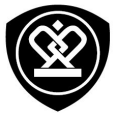

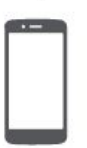

**[Управление](#9) пальцами Зарядка [аккумулятора](#9) [Подключение](#9) к ПК Блокировка и разблокировка экрана Использование панели [Использование](#9) панели Ввод текста Обновление системы Иконки статуса** 

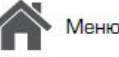

Іазад

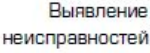

USB позволяет обмениваться медиа и другими файлами с ПК.

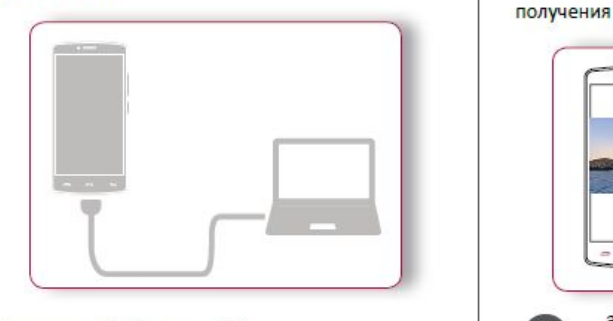

#### Загрузка файлов с ПК

- **1.** Подключите телефон к ПК с помощью USB-<br>
кабеля.<br>
2. Откройте панель уведомлений, а затем ней при политических производительности и наблюдать на придержание и на при политических при политических при **кабеля.** 
	- н тоо на 1940 годах († 1991)<br>1905 годах († 1906) хранения данных > Устройство хранения данных (МТР).
		- 3. Передайте файлы между телефоном и ПК.

**Подключение к ПК**<br>Для завершения активации Вам может для многих экранов Вы можете автоматически Для завершения активации Вам может поворачивая телефон вбок. При вводе текста вы можете разместить телефон горизонтально для получения более крупной клавиатуры.

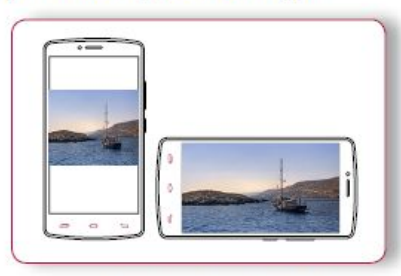

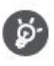

автоматическое вращение дисплея, отображается различный экран, в

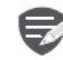

- Некоторые приложения не позволяют вращение экрана.
- В некоторых приложениях отображается различный экран, в зависимости от ориентации.

www.prestigio.com

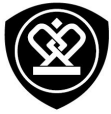

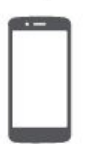

**[Управление](#9) пальцами Зарядка [аккумулятора](#9) [Подключение](#9) к ПК Блокировка и разблокировка экрана Использование панели [Использование](#9) панели Ввод текста Обновление системы Иконки статуса** 

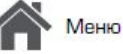

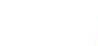

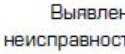

Выявление неисправностей Вы може

Назад

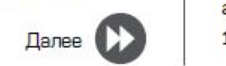

**Разблокировать**

**Блокировка и разблокировка экрана**

сохранить заряд аккумулятора.

**Заблокировать**

его, чтобы избежать нежелательных операций и

**Автоматическая блокировка** Вы можете установить временной диапазон для авто-матической блокировки экрана.

\*\***1.** В меню коснитесь **Настройки** > **Дисплей**

- > **Сон**.
- 2. Выберите желаемый временной диапазон.

#### Если Вы не используете телефон, заблокируйте **Настройка алгоритма блокировки экрана**

Защитите Вашу персональную информацию и не допустите использование телефона другими<br>без Вашего разрешения, установив алгоритм блокировки экрана, PIN-код или пароль.

**•** В меню коснитесь **• Настройки** > **Безопасность > Блокировка экрана.** 

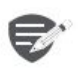

В заблокированном состоянии Ваш телефон может:

- Получать звонки, текстовые сообщения и другие обновления.
- Проигрывать музыку.
- **Настраивать звук.**

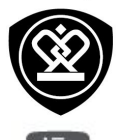

**[Управление](#9) пальцами Зарядка [аккумулятора](#9) [Подключение](#9) к ПК Блокировка и разблокировка экрана Использование панели [Использование](#9) панели Ввод текста Обновление системы Иконки статуса** 

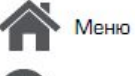

#### Меню неисправностей Выявление

Назад

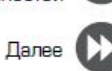

# **Использование панели**

Проведите вниз с верхней части экрана, чтобы открыть панель уведомлений. Когда Вы получаете новое уведомление. Вы можете открыть его для просмотра уведомлений о событиях или новой информации, которую Вы получили. Кроме того, с этой панели Вы можете получить быстрый доступ к настройкам. Она позволяет Вам легко включить и выключить режим В самолете, Wi-Fi и Bluetooth. Также она обеспечивает кнопки быстрого доступа для установки яркости и ориентации экрана.

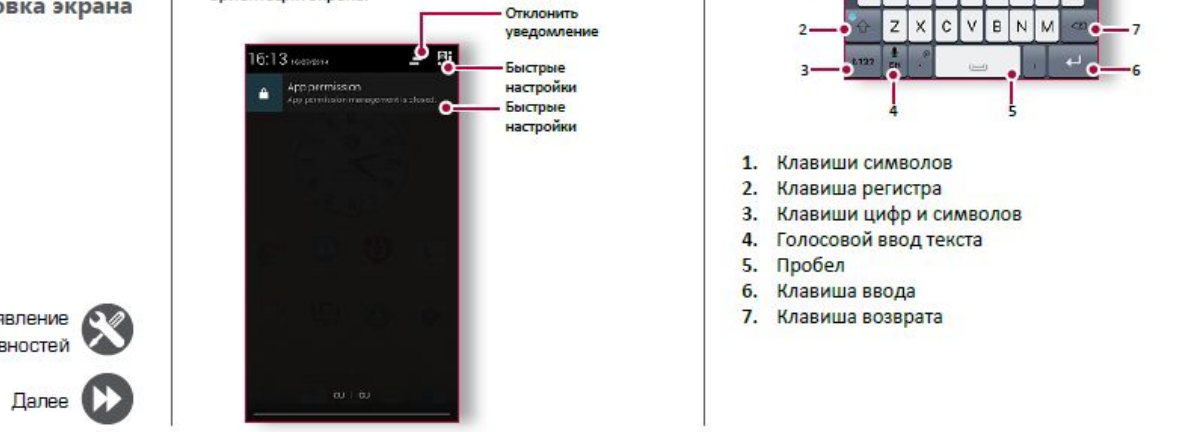

#### **Ввод текста**

Используйте виртуальную клавиатуру для ввода текста, например контактной информации, почты или веб-адресов.

#### **Использование клавиатуры**

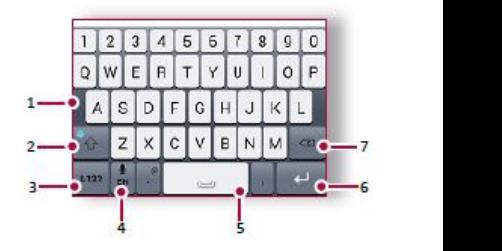

- **1.** Клавиши символов
- \***2.** Клавиша регистра
- 3. Клавиши цифр и символов<br>4. Голосовой ввол текста
- 4. Голосовой ввод текста<br>5. Пробел
- **5.** Пробел<br>6. Клавища
- 
- <mark>6. Клавиша ввода</mark><br>7. Клавиша воз<mark>вр</mark>ата

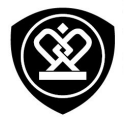

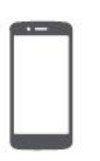

**[Управление](#9) пальцами Подключение к ПК Вращение** экрана **Блокировка и разблокировка экрана Блокировка и [разблокировка](#9) экрана [Использование](#9) панели Ввод текста Обновление системы Иконки статуса** 

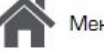

Меню неисправностей

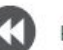

Назад

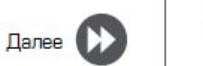

#### **Голосовой ввод текста**

Вы можете вводить текст, активировав функцию голосового ввода и говоря в микрофон. Телефон отображает то, что Вы говорите. Голосовой ввод текста **и наруса и на в верхней насти в верхней части экрана**<br>Голосового ввода и говоря в микрофон. Телефон дают информацию о Вашем телефоне:<br>Олосовой набор: коснитесь <u>Ф</u> на экране.

# **Копирование и вставка текста**

- и после слова, чтобы выделить участок, который Вы хотите скопировать, затем коснитесь **П**
- Чтобы вставить текст, коснитесь и удерживайте точку, в которую Вы хотите вставить текст. Коснитесь Вставить.

# **Обновление системы**

обновлений и уведомлять Вас о них. Кроме того, Вы можете проверять наличие новых обновлений вручную. Вы можете настроить эту опцию в С. Настройки > О телефоне >  $O6$ новления.

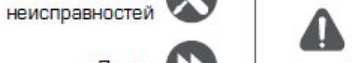

Не нажимайте никакую кнопку, пока<br>устройство обновляется.  $y = r$ 

Иконки в строке статусов в верхней части экран адают информацию <sup>о</sup> Вашем телефоне:

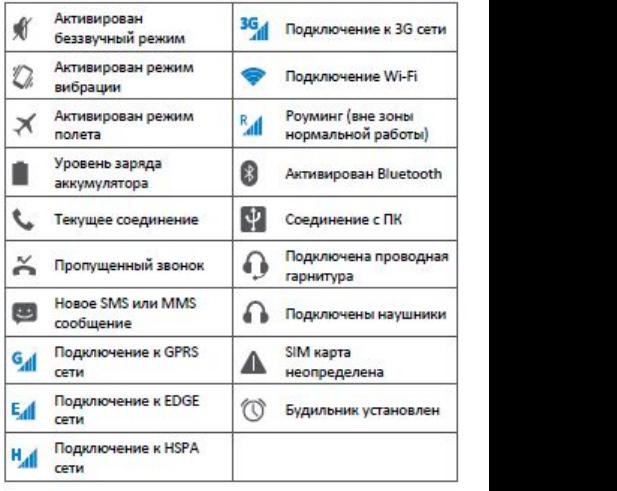

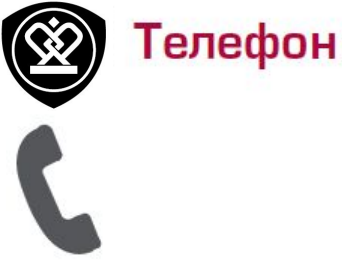

**[Звонки](#9)** Контакты **Группы контактов** 

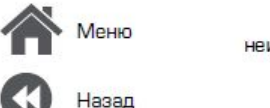

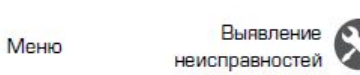

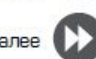

на удержании.

конференции.

Научитесь пользоваться функциями вызова, такими как звонки и ответ на звонки, используя При наличии мобильной сети Вы можете сд<br>опции, доступные во время звонка или принять звонок, а затем опции, доступные во время звонка или настраивая и используя функции, связанные с вызовом.

#### **Звонки**

- **Вызов и окончание вызова 2. Второй номер на бильным серветором.** В том не только на был на был не только на был не только на был не только не только на был не только на был не только на был не только на был не только на был не только на был не т
	- 2. Коснитесь!!!, чтобы открыть панель набора номера.
- 3. Введите номер телефона, а затем коснитесь \***3.** Коснитесь , чтобы
	- 4. Коснитесь **1.** чтобы завершить вызов.

Ответ на звонок<br>Когда Вы получаете телефонный звонок от а SIM-Чтобы поднять трубку потяните  $\mathbb{Q}_K$ 

## $\sim$ **Выявление СТАНИЕ ОТКЛЮЧЕНИЕ ГРОМКОСТИ ВХОДЯЩЕГО**

неисправностей Когда Вы получаете входящий вызов, нажмите кнопку питания или кнопку звука, чтобы сделать беззвучный звонок, не отклоняя вызов.

#### **Настройка конференцсвязи**

При наличии мобильной сети Вы можете сделат просто набрать каждый последующий звонок, чтобы добавить его к конференции.

- 1. Во время звонка коснитесь  $\mathbb{S}_+$ , чтобы совершить звонок другому лицу.
- 2. Второй номер набирается, а первый номер<br>тем временем находится на удержании.
- 3. Коснитесь Д, чтобы добавить контакт к конференции.

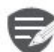

Убедитесь, что Ваша SIMкарта поддерживает услугу конференцсвязи. Для детальной информации свяжитесь с Вашим мобильным оператором.

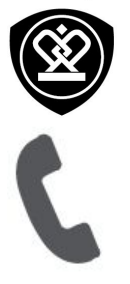

Звонки Контакты Группы контактов

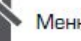

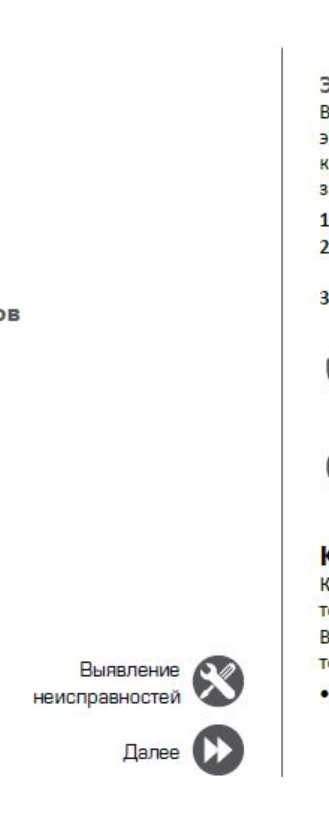

- 
- номера.
- местности, а затем коснитесь ...

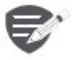

Если Вы находитесь вне зоны покрытия центральной станции, Вы не сможете сделать экстренный вызов.

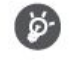

В Европе стандартный экстренный номер 112, в Великобритании - 999.

Чтобы просмотреть контакты, коснитесь Люди на домашнем экране или в главном меню.

#### Поиск контактов

- 1. Прокрутите вверх или вниз список контактов.
- 2. Коснитесь 9 и введите первые несколько букв имени в строке поиска.
- 3. Выберите контакт из списка опций.

#### Добавление нового контакта Способ один:

- 1. На домашнем экране коснитесь Телефон.
- 2. Коснитесь , чтобы открыть панель набора номера.
- 3. Введите номер телефона, коснитесь  $\mathbb{Z}_+$ Добавить в контакты.
- 4. При желании добавьте описание.
- 5. Коснитесь Готово для завершения и сохранения.

#### Способ два:

- 1. Перейдите в Е Люди чтобы просмотреть список контактов.
- 2. Коснитесь , чтобы добавить новый контакт.

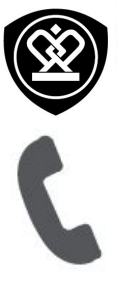

#### **[Звонки](#9) [Контакты](#9) Группы [контактов](#9)**

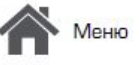

Назад

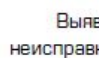

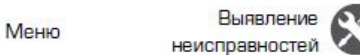

Далее

#### **Импорт/Экспорт контактов**

- 1. Перейдите в <sup>9</sup> Люди, чтобы просмотреть список контактов.
- 2. Коснитесь "> Импорт/экспорт.
- $\overline{3}$ . Выберите место хранения контактов.
- 4. Используйте подсказки для завершения.

#### **Удаление контактов**

- 1. Перейдите в <sup>9</sup> Люди, чтобы просмотреть **1. СПИСОК КОНТАКТОВ.**<br>1. Исснитесь **Гради, что контакт**
- 2. **Поснитесь** *просмотретинали*
- **CONTACTE KONTAKTOR, KOTOPOIC**
- \***2.** Коснитесь > **Удалить контакт**. \***3.** Выберите контакты, которые Вы хотите

#### Группы контактов

Вы можете сгруппировать контакты по разным группам. Для разных групп Вы можете<br>использовать различные настройки и отправлять сообщения группе. разным группам. Для разных группам. Для разных группам. Для разных группам. Для разных группам. Для разных группам.<br>Настоящее составляется происходит в составляется происходительных группых группых группых группых группых

#### Добавление контактов в группу

- 1. Перейдите в Э. Люди, чтобы просмотреть **СПИСОК КОНТАКТОВ.**
- **2.** Коснитесь **<sup>22</sup>**, чтобы просмотреть группы **контактов.**
- 3. Коснитесь , чтобы добавить контакт в группу.
- 4. Введите название группы и коснитесь  $\Xi_{+}$ , чтобы добавить контакты.

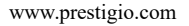

# Сообщения

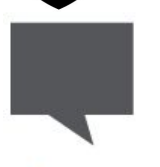

### **Отправка [сообщения](#9)**

азал

**Проверка [сообщения](#9) Переотправка или удаление**  $\mathbf{co}$  общения **Удаление переписки Удаление [переписки](#9)**

Выявление<br>неисправностей

Палее

Сообщения позволяют Вам обмениваться устройствами SMS и MMS с помощью сотовой Валь В. Дополнительные опции связи. Ваши отправленные и полученные сообщения группируются в переписках по имени и продавленные в Отправить сообщение сообщения группируются в переписках по имени контакта или телефонному номеру.

## **Отправка сообщения**

На домашнем экране или в главном меню **\*\*\* СООБЩЕНИЯ, а затем коснитесь , использом и «Отправить»). Если Вы превышаете** , по которых металли и использом и<br>В примит, текстовое сообщение , на примит, текстовое сообщение будет чтобы составить новое сообщение.

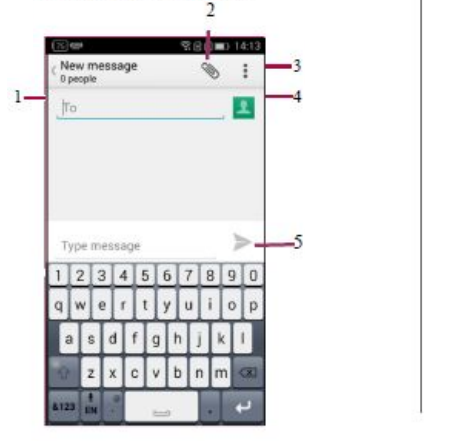

- 1. Ввести номер телефона.
- $\Delta$ обавить картинку/видео/аудио/слайд-шоу
- 
- **4. Дополнительные опции**<br>• Добавить получательные списка контактивные списка контактивные станции и продажать с получать с доравить получатель из списка контактов
- 

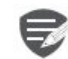

Для текстового сообщения<br>существует лимит количества символов (отображается над «Отправить»). Если Вы превышаете отправлено как одно, но будет оплачиваться, как более чем одно сообщение.

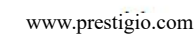

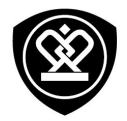

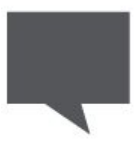

**Отправка [сообщения](#9) Проверка [сообщения](#9) Ответ на [сообщение](#9) [Переотправка](#9) или удаление Удаление переписки Удаление [переписки](#9)**

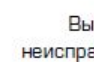

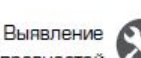

## неисправносте

Мен Назад

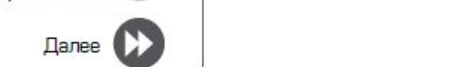

## **Проверка сообщения**

В зависимости от настроек уведомлений, Ваш телефон издает звуки, вибрирует или коротко отображает сообщение в строке статусов, когда<br>Вы получаете новое сообщение. Вы получаете новое сообщение.

• На домашнем экране или в главном меню **и телефонный номер** \*коснитесь **Сообщение**. Чтобы проверить сообщение коснитесь переписки.

## **Ответ на сообщение**

- 1. На экране сообщений коснитесь контакта,<br>которому Вы хотите ответить.
- 2. В текстовом окне введите сообщение. \***2.** В текстовом окне введите сообщение.
- 3. Nothinech , чтобы отправить сообщение.

## Переотправка или удаление **щения**

- 1. На экране сообщений коснитесь переписки,<br>содержащей сообщение.
- 2. Коснитесь и удерживайте сообщение.
- поетитесь и удержавание сообщения **2.** Возывывающем окне высерите перевлага \***3.** Во всплывающем окне выберите **Переслать**

#### **Удаление переписки**

- 1. На домашнем экране или в главном меню **коснитесь • Сообщение, чтобы отобразить** экран сообщений.
- **2.** Коснитесь или удерживайте контакт или телефонный номер
- **3.** NOCHWIECD **внизу экрана.**

# Почта

# **[Создание](#9) учетной записи [электронной](#9) почты**

**Просмотр сообщений Ответ на письмо Удаление писем** 

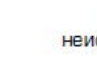

**[Удаление](#9) писем**

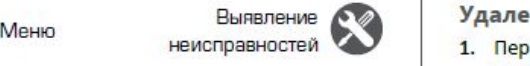

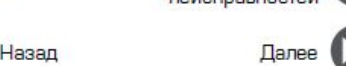

Используйте это приложение для отправки или и при котите удалить.<br>Просмотра электронных сообщений. Научитесь з. Коснитесь в хл отправлять или просматривать письма с помощью персональной или корпоративной помощью персональной записи.<br>На домашнем экране или в главном меню учетной советский советский советский советский советский советский советский советский советский советский со

# **Создание учетной записи**

- 1. На домашнем экране или в главном **1. На доманном экранеи. В главном экранеили в главном экранеи. В главном экранеи в главном экранеи. В главном** э **выполните одно из следующего:**
- Если Вы впервые добавляете учетную запись, **-** Если Вы впервые добавляете учетную запись, перейдите к следующему шагу.
- Если Вы уже добавили учетную запись, **• КОСНИТЕСЬ • - Настройки > Добавить учетную** коснитесь > **Настройки** > **Добавить учетную**
- 2. Введите адрес электронной почты и пароль для учетной записи.

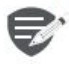

Если Вы создали учетную запись, сообщения будут загружаться на Ваше устройство. устройство.

- **Удаление учетной записи** Далее \*\***1.** Перейдите <sup>в</sup> **Настройки** <sup>&</sup>gt; **Учетная** \***4.** Отправить письмо.
	-

хотите удалить.

\***3.** Коснитесь > **Удалить учетнь**.

## **Отправка письма**

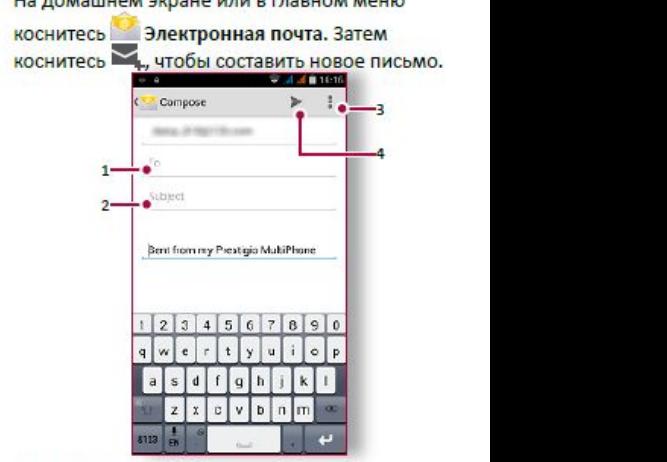

- **Ввести получателя.**
- 
- 
- 

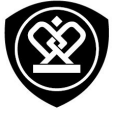

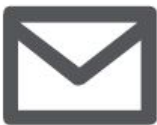

**[Создание](#9) учетной записи [электронной](#9) почты [Отправка](#9) письма Просмотр [сообщений](#9) Ответ на [письмо](#9) [Удаление](#9) писем**

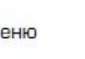

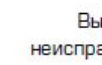

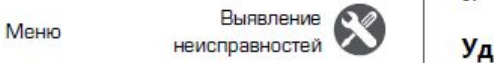

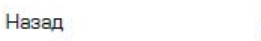

#### $1.$  В электронном ящике коснитесь  $C$ , чтобы проверить, есть ли новые письма.

**Просмотр сообщений**

- **2.** Коснитесь письма, которое Вы хотите<br>прочитать.
- **-** Используйте  $\langle$  или  $\rangle$ , чтобы просмотреть предыдущее или следующее письмо.

#### **Поиск писем**

- 1. Коснитесь <sup>Д</sup> для отображения панели поиска.
- 2. Выберите опцию поиска в выпадающем списке.
- $3.$  Введите первые несколько букв отправителя письма или темы в панели поиска.
- **4.** Выберите письмо из списка.

## **Ответ на письмо**

- 1. В электронном ящике коснитесь электронного сообщения.
- 2. Коснитесь , а затем составьте письмо.
- $*$ **3.** Коснитесь , чтобы отправить письмо.

#### **Удаление писем**

 $\Box$ • Коснитесь письма, которое Вы хотите<br>Удалить, а затем коснитесь  $\mathbf{\hat{E}}$ .

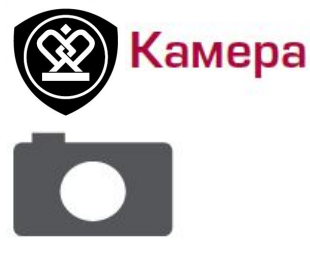

## **[Краткий](#9) обзор Вашей камеры Сделать [фотографию](#9) [Запись](#9) видео [Настройки](#9) фото и видео**

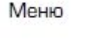

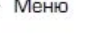

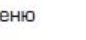

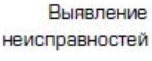

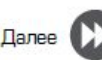

С Вашего телефона Вы можете сделать как **Сделать фотографию** фото, так и видео по желанию. В дополнен задней камере на задней панели есть камера за передней панели для видеозвонков и противали в теобходимости.<br>За наведите камеру на то, что вы хотите

Чтобы использовать камеру на главном страна протографировать.<br>• экране или в списке нажмите © Камера. 4. Нажмите © чтобы сделать снимок. экране или в списке нажмите • Камера.

#### \***-** Чтобы использовать камеру на главном **ткии оозор вашеи камеры продобране средств**

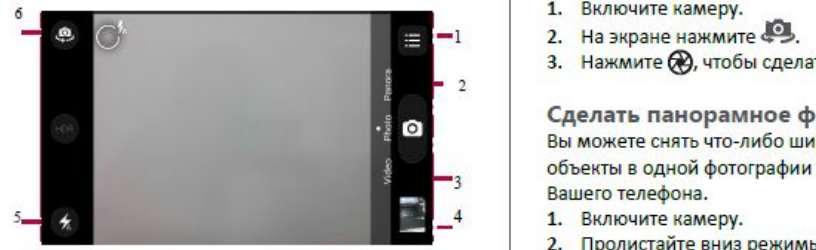

- Режим съемки
- Предварительный просмотр изображения

\***3.** Выполнение снимка

- 3. Выполнение снимка
- 
- 4. Запись видео<br>5. Настройки фото/видео
- Настройки вспышки

- 
- Измените настройки камеры в случае  $2.$
- 
- 

- 
- 2. На экране нажмите ...
- 

Сделать панорамное фото<br>Вы можете снять что-либо широкое или высокие объекты в одной фотографии при помощи Вашего телефона.

- $1.$ Включите камеру.
- 2. Пролистайте вниз режимы съемки, а далее нажмите
- 3. Когда Вы готовы сделать первый снимок, нажмите .
- 4. Появится стрелка направления. **2.** Настроики фото/видео<br>6. Настройки вспышки насколько это возможно.
	- 5. Камера «сшивает» снимки в одну фотографию.

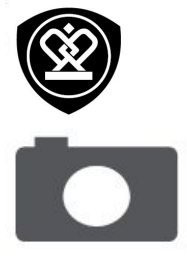

**[Краткий](#9) обзор Вашей камеры Сделать [фотографию](#9) [Запись](#9) видео [Настройки](#9) фото и видео**

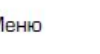

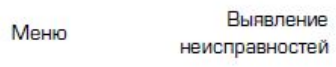

**Назад** Далее ам моментально делать фото.

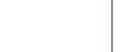

## **Запись видео**

- **1.** Включите камеру.
- **2.** Когда Вы будете готовы начать запись,<br>нажмите нажмите **. Видеи . Видеи . Видеи . Видеи . Видеи . Видеи . Видеи . Видеи . Видеи . Видеи . Видеи . Видеи . Виде**
- 3. Чтобы остановить запись, нажмите **остановить даже пространять на пространять на пространять на пространять с**

## Настройки фото и видео

**Перед тем, как сделать фото или записать видео,** настройте параметры фото/видео.

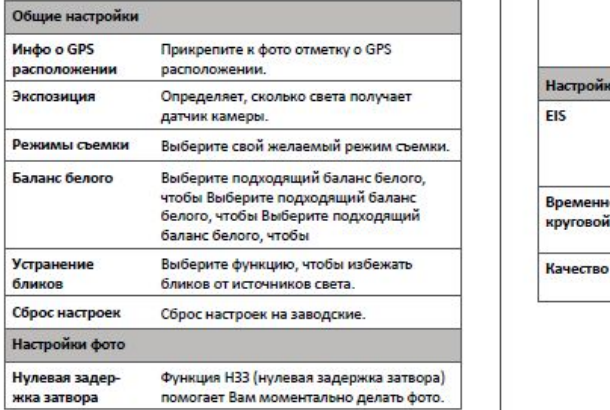

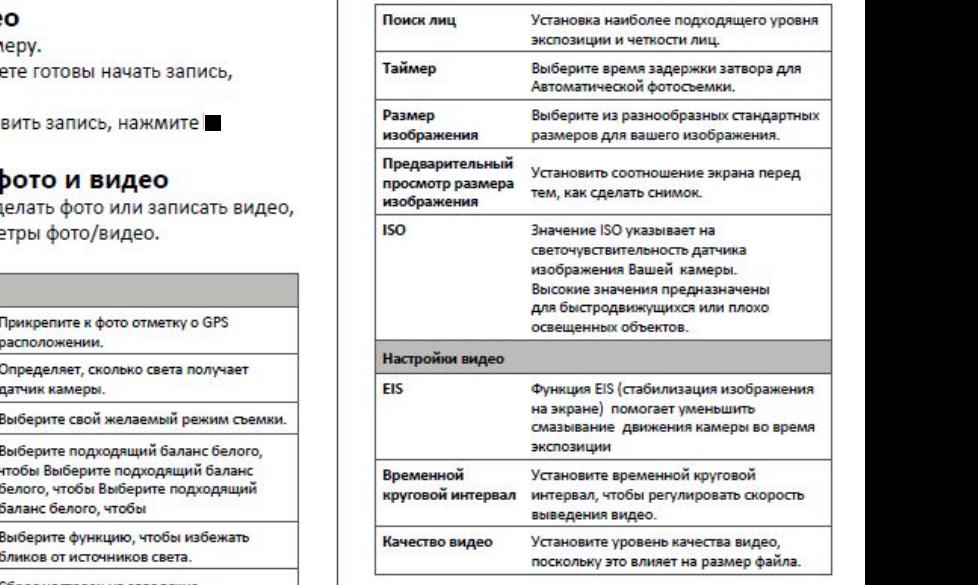

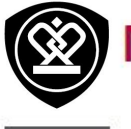

# Мультимедиа

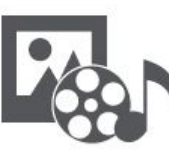

**[Галерея](#9) [Видеопроигрыватель](#9) Музыкальный [проигрыватель](#9) FM [радио](#9)**

Назад

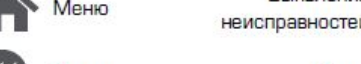

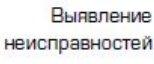

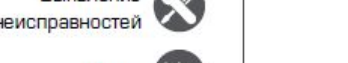

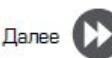

В Вашем телефоне есть несколько способов мультимедиа для развлечения. Вы можете просматривать фотогалерею, наслаждаться музыкой и смотреть видео.

## **Галерея**

**Просмотр Ваших фотографий**

- 1. На домашнем экране или меню опций, \*нажмите **Галерея**.
- 2. Перейдите в альбом или группу фотографий.
- 3. Нажмите на фото, чтобы просмотреть его в полном экране. \***3.** Нажмите на фото, чтобы просмотреть его вполном экране.

Раздвиньте двумя пальцами любую область, которую необходимо увеличить. Сдвиньте пальцами для уменьшения или нажмите дважды<br>для возврата. пля возврата.<br>**3.** Поделится фотографией

Редактирование ваших фотографий При просмотре фотографии используйте кнопки на экране для редактирования фотографий.

на экране для редактирования фотографий.

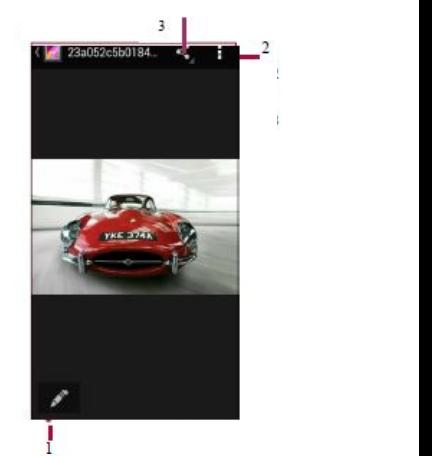

- 1. Редактировать фотографию
- \***2.** Больше опций
- 

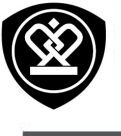

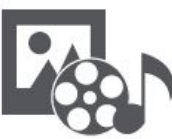

**[Галерея](#9) [Видеопроигрыватель](#9) Музыкальный [проигрыватель](#9) FM [радио](#9)**

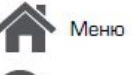

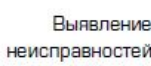

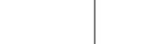

**Видеопроигрыватель**

Для просмотра видео вы можете использовать видео проигрыватель на Вашем телефоне.

#### **Просмотр видео**

- 1. На домашнем экране или в списке меню, \*нажмите **Видео**.
- **2.** Выберите видео, которые Вы хотите
- 3. Нажмите на кнопки экрана для контроля проигрывания видео.
- **4.** Нажмите на кнопку громкость для<br>peryлировки звука. регулировки звука .
- **5.** Нажмите "Для того чтобы выбрать больше и принята и на экран опций

## **Музыкальный проигрыватель**

С помощью музыкального проигрывателя Вы можете слушать свою любимую музыку. Музыкальное приложение является центром для Вашей любимой музыки, в котором она хранится на Вашем телефоне или п музыкальному сервису.

#### **Слушать музыку**

- 1. На домашнем экране или в списке меню \*нажмите **Музыка**.
- 2. Нажмите на песню из списка, или нажмите , чтобы найти желаемую песню.
- $3.$  Нажмите на экранные ключи, чтобы контролировать воспроизведение музыки.
- 4. Нажмите на кнопку громкость для<br>peryлировки звука. регулировки звука.
- **5.** Нажмите , для того чтооы выорать оольше опций.

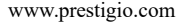

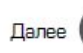

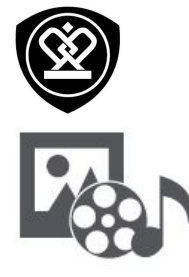

**[Видеопроигрыватель](#9) Музыкальный [проигрыватель](#9) FM [радио](#9)**

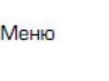

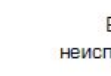

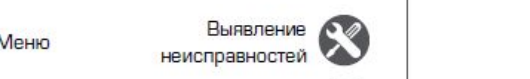

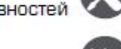

Назад Далее

## **FM радио**

Вы можете слушать радио программы с помощью Вашеготелефона.

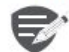

Вы должны подключить гарнитуру к Вашему телефону перед использованием FM радио.

#### **Прослушивание радиостанции**

- 1. На домашнем экране или в меню опций \*нажмите **Радио**.
- $2.$  Нажмите **> Поиск**. Он начинает сканирование автоматически и сохранит доступные каналы.
- \***3.** Используйте кнопки на экране для управления воспроизведением:
- **4.** Нажмите кнопку громкости для регулировки<br>звука.  $\frac{1}{2}$
- $\frac{1}{2}$ . Нажмите "чтобы выбрать больше биции.

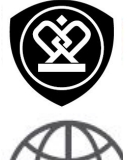

# Интернет и сеть

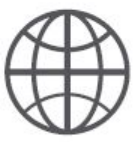

#### Подключение к сети Интернет Веб-навигация

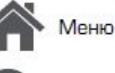

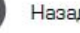

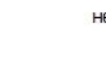

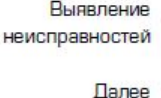

рнет вы можете подключить телефон к Интернету и при включение роуминга в социальность на выше в социальность в просматривать веб-страницы сайтов.

**Подключе**<br>Ваш телефон п **ПОД ЭТО НЕ ВИЗУЛЬЗУ** ЭТО НЕ ИНТЕРНИЕ В ПОДВОЛЬЗОВАНИЕ И ПРИ ИНТЕРНЕТА.<br>При наличии) информационное соединение **При 1. Перейдите к Ф Настройки > Использование** в (при наличии) информационное соединение и перейди и перейди по перейди с перейди с перейди с перейди с перей<br>В данных. мобильного оператора.

> Информационное соединение соединение соединение информационное информационных<br>Вы можете использовать информационное информационных Вы можете использовать информационное<br>соединение мобильного оператора.

> Включение информационного соединения использовать побильного оператора тарифы в

- 1. Перейдите в СУ Настройки > Больше... **Включение информационного соединения**
- **1. Нажмите, чтобы включить или выключить**<br>**1. Передно продолжение в недель в Непользование Вашего телефона в** информационное соединение.

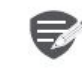

Некоторые приложения и услуги могут<br>передавать данные по сотовой сети что может привести к дополнительной оператором для получения более

мобильного оператора и получите доступ к Подключение к сети Интернет информационным услугам, когда вы находитесь

- 
- 2. Нажмите  $\frac{1}{n}$  > Роуминг данных для того,<br>чтобы включить или выключить.

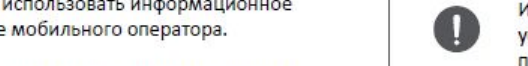

роуминге перед использованием

**качестве беспроводного роутера<br>Разделите Ваше информационное соединение с 12. Нажмите, чтобы в э.** Нажмите и другими устройствами, превратив Ваш телефон в вышего оператора мобильной связи<br>12. Вашего оператора мобильной связи.

- что может привести к дополнительной и перейдите к СУ Настройки > Больше... ><br>плате. Свяжитесь с Вашим мобильным и приведение и приведение и приведение в соедин Тетеринг и портативная точка доступа.
- енераторые для нелучения ослее советания и доступа Wi-Fi . При доступа и доступа Wi-Fi .

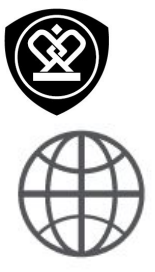

# **[Подключение](#9) <sup>к</sup> сети Интернет Wi-Fi**

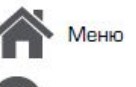

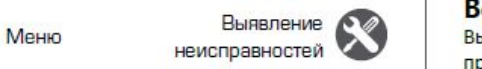

Назад

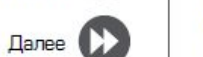

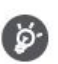

Другие устройства используют данные Просмотреть веб-страницу<br>с Вашего тарифного плана, что 1. На домашнем экране или в спис может привести к затратам трафика данных. Для получения информации о наличии и затратам свяжитесь с поставщиком сетевых услуг. другие устройства используют данные<br>
с Вашего тарифного плана, что<br>
может привести к затратам трафика<br>
данных. Для получения информации<br>
о наличии и затратам свяжитесь с<br>
поставщиком сетевых услуг.<br> **Просмотреть веб-стран** 

**[Веб-навигация](#9)** Подключите устройство к сети Wi-Fi , чтобы использовать Интернет или делится медиа файлами с другими устройствами.

#### **Подключение к беспроводной сети**

- \*\***1.** Перейдите к **Настройки** > **Wi-Fi**.
- \***2.** Убедитесь в том, что **Wi-Fi**установлено на **Включено**.
- \***3.** В разделе Wi-Fi будет отображен список обнаруженных сетей.
- **4.** Нажмите на желаемую сеть Wi-Fi, к которой Вы хотите подключится.
- Если Вы выбрали защищенную сеть, у Вас \***-** Если Вы выбрали защищенную сеть, у Вас <sup>1</sup> <sup>2</sup> <sup>3</sup>

## попросят ввести ключ или пароль сети. 1.<br>Веб-навигация 1.

Вы можете использовать Ваш телефон для Вы можете использовать Ваш телефон для сайта, пожалуйста, убедитесь, что Вы включили информационное соединение или Wi-Fi. информационное соединение или Wi-Fi.

- 1. На домашнем экране или в списке меню \*нажмите **Браузер**.
- 2. Введите ключевые слова поиска или вебстраницу или адрес.

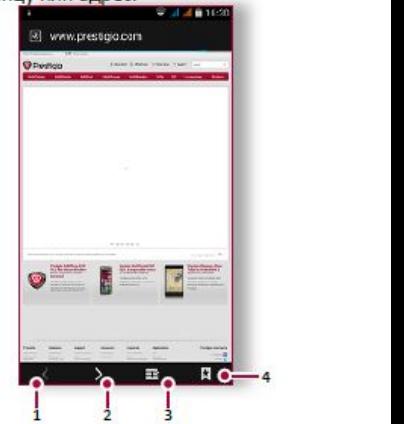

- \***1.** Предыдущая веб-страница
- 2. <mark>Следующая веб-страница</mark><br>3. Просмотр веб-страницы
- \***3.** Просмотр веб-страницы
- \***4.** Просмотреть **Закладки**, **Историю**и **Сохраненные страницы**.

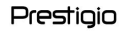

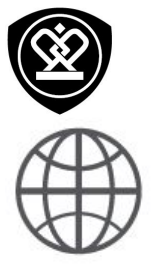

**[Подключение](#9) к сети Интернет [Веб-навигация](#9)**

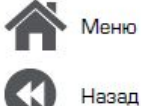

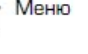

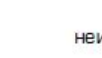

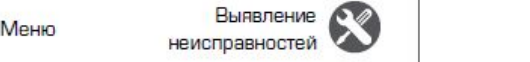

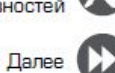

**Предварительный просмотр веб страницы**

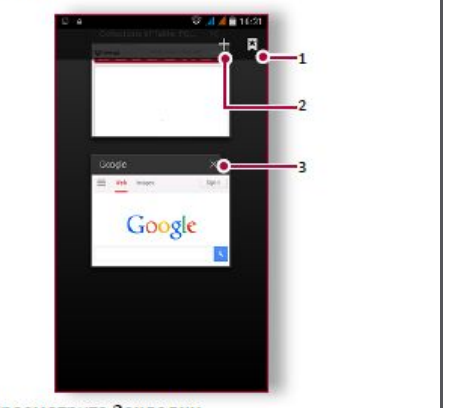

- **1.** Просмотрите Закладки<br>2. Откройте новую страниц
- \***2.** Откройте новую страницу
- \***3.** Закройте веб-страницу

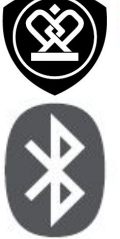

**[Сопряжение](#9) с Bluetooth-Прием данных по Bluetooth Отправка данных с помощью**  $Blue$  **tooth** 

**Bluetooth** 

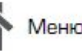

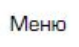

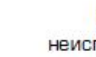

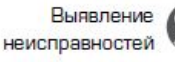

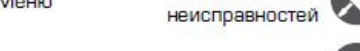

Ваш телефон может подключиться к<br>совместимому устройству Bluetooth для обмена данными. Bluetooth создает прямое беспроводное соединение между двумя устройствами на коротких расстояниях. Виетоотh устройствами на коротких расстояниях.

# **Сопряжение с Bluetooth-**

- 1. Перейдите к **С. Настройки** > Bluetooth. \*\***1.** Перейдите к **Настройки** >
- **BRAKAGERO**.
- 3. Появится список доступных Bluetooth **-**устройств. \***3.** Появится список доступных Bluetooth
- подключиться.
- 5. Сопряжение производится, если Ваш запрос<br><sub>4</sub> на сопряжение принят другим устройством. \***5.** Сопряжение производится, если Ваш запрос

## Прием данных по Bluetooth

- **1.** Убедитесь в том, что Bluetooth переключено<br>на Включено.
- **2.** Нажмите Вашу модель телефона, чтобы сделать его видимым для всех находящихся  $n$ облизости Bluetooth-устройств.
- 3. Принять запрос и соединение с другим (и) Bluetooth - устройством (амии).

4. Перейдите к открытой панели уведомлений,<br>**нажмите Принять**.

# Отправка данных с помощью

- **1.** Выберите файл, которым Вы хотите **Виделиться.**<br>В Монтантином Монтантином Найт
- **1.** Важмите « и чтобы отправить файл с должных в решения в файл с должных в решения в файл с должных в решения
- **Полощно рассовен 2. 20. 20.** Postphene for powers of the second that are compactly помощью в странами.<br>В 1992 — в советский восположении в советский помощью в советский помощью в советский помощью в советский помо

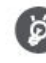

**ФЕИЛЫ, ПОЛУЧЕННЫЕ С ПОМОЩЬЮ** Bluetooth сохраняются в папке  $\frac{1}{2}$ 

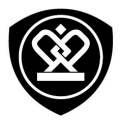

# Приложение Play Store

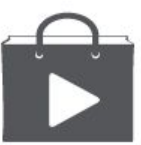

**Поиск и [установка](#9) Удаление [приложения](#9)** 

**Удаление [приложен](#9)**

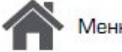

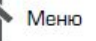

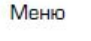

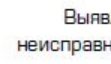

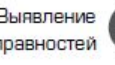

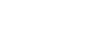

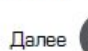

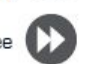

Используйте Google Play, чтобы купить и загрузить приложения и игры для Вашего телефона. Выберите из огромного разнообразия бесплатных и платных приложений, начиная от приложений, повышающих эффективность работы, развлечения до игр.

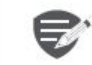

когда Вы наже производительно применения составляет производительной составляет производительной составляют производительной составляют производительной составляют производительной составляют производительной составляют пр

о на селото на селото на селото на селото на селото на селото на селото на селото на селото на селото на селото

с попросят

од оплаты,

- \***•** Платежная служ **Поиск и установка приложения 1. В списке в совете меня в списке меня в совете меня в совете меня в совете меня в совете меня в совете меня** необходимирование и прилов покупки платног приложение».<br>Наличие и выбор приложений,
	- подтвердить металлизации и производить металлизации и производить на производите на сервердить на сервердить н<br>Подтвердить металлизации и производить на сервердить на сервердить на сервердить на сервердить на сервердить н

#### Поиск и установка приложения

- 1. В списке меню нажмите [b] Play store.<br>2. Просмотрите приложения по категориям или
- **нажмите Q** для поиска по ключевым словам.
- Выберите приложение для просмотра достравностей информации.<br>Неисправностей **для загрузки нажмите Установить.** 
	-
	- Если есть средства для покупки приложения,<br>нажмите цена и следуйте подсказкам,

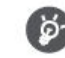

Используйте Wi-Fi соединение для загрузки больших файлов.

#### **Удаление приложения**

- 
- 
- Выберите приложение, которое Вы хотите 3. удалить.
- 4. Нажмите Удалить.

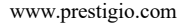

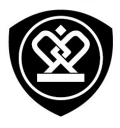

# Карты и навигация

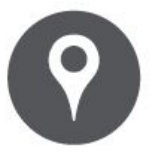

# **[Используйте](#9) Google maps**

**Найти [местоположение](#9) Проложить маршрут Настройки карт** 

назад

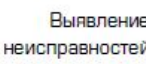

**State Committee Committee Committee** 

11 - 12 - 12 - 12 - 12 - 12 - 12 - 12

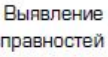

Используйте данное приложение, чтобы точно определить место расположение Вашего телефона, найти места или проложить маршрут.

## **Используйте Google maps**

Google Maps позволяет Вам определить Ваше текущее местоположение и получить подробные маршруты до пункта назначения. Он также предоставляет инструмент поиска, где можно разместить нужные места или объекты на карте или просмотреть размещение объектов на уровне улиц.

На домашнем экране или списке меню нажмите Марз (Карты)

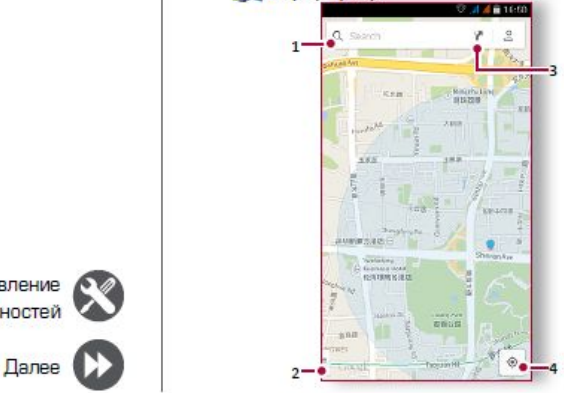

- \***1.** Найти адрес или место
- \***2.** Настройки карты
- \***3.** Проложить маршрут
- \***4.** Отобразить Ваш маршрут

## **Найти местоположение**

Включить или выключить сервис определения местоположения Для того, чтобы найти Ваше местоположения на Вашем телефоне, Вам необходимо подключить сервис определения местоположения.

- 1. Перейдите к В Настройки > Местоположение.
- 2. Переключить Местоположение на Включено.

Найти Ваше местоположение

На экране Карты нажмите , для того чтобы найти местоположение на карте.

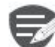

Если Вы находитесь на территории, где много зданий, то точное определение Вашего местонахождения может занят много времени.

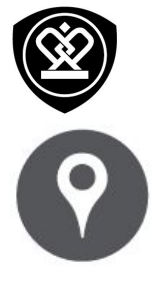

**[Используйте](#9) Google maps Найти [местоположение](#9) Проложить маршрут Настройки карт [Настройки](#9) карт**

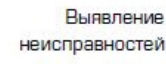

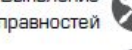

Назад

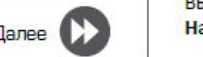

# **Найти местоположение**

или города. Будут отображены подходящие места, пока вы набираете слово.

- 1. На экране Карт нажмите  $Q_n$ .
- 2. Введите место, которое Вы хотите поискать.
- **3.** Выберите желаемое место в списке трезультатов. результатов .

#### **Проложить маршрут**

Получите подробные направления туда, куда Вы<br>хотите пойти.

- 1. На экране Карты нажмите У, чтобы проложить маршрут.
- 2. Введите Вашу начальную точку и конечную **2. Ведите Вашу начальную точку начальную точку.**<br><del>Т</del>очку
- 3. Выберите желаемое место в списке результатов.
- 4. Выберите, как Вы хотите добраться до Вашего места назначения
- 5. Откроется карта с изображением маршрута к Вашему месту предназначения.

# Выявление ( Настройки карт

неисправностей<br>Вы можете установить Google Maps нажмите D > Настройки во время просмотра карт.

Настройкиво время просмотра карт. В стать не в смерт светских серев **крет с** настройки в светс

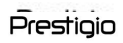

# Утилиты

**[Календарь](#9) Александр (1999)** 

**Поиск [Google](#9) Календарь** 

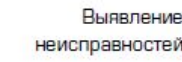

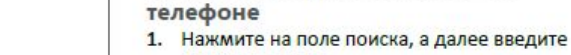

2. Выберите одно из появившихся ключевых **2. Выберите одно из появившихся ключевых**<br>Слов . **2. Нажмите .** 3. Нажмите . чтобы добавить новый

**Поиск Google** для поиска в Интернете, но также для поиска приложений и контента на Вашем телефоне.

**• нажмите 8** Google.

**Поиск с помощью Вашего голоса** информации в Интернете, произнося ее в свой интернете, произносятся в свой интернете и несколько дней нажмите Повтор.<br>**Телефон** 

- 1. На домашнем экране или списке меню **НА НА НА ДОМАКИ НА НА ПОЛИТЕЛЬНОЙ ПОЛИТЕЛЬНОЙ ПОЛИТЕЛЬНОЙ ПОЛИТЕЛЬНОЙ ПОЛИТЕЛЬНОЙ ПОЛИТЕЛЬНОЙ ПОЛИТЕЛЬНОЙ ПОЛИ**
- Если на Домашнем экране доступна строка поиска Google, Вы также можете нажать.
- 2. Произнесите ключевое слово или фразу,<br>когда на зиране появится . Говорить сейчас . Остановить будильник когда на экране появится • Говорить сейчас.
- 3. Выберите одно из предложенных отобразившихся ключевых слов

**4.** Если то, что Вы ищете находится в списке,<br>нажмите на объект, чтобы открыть его в совместимом приложении. совместимом приложении .

## На домашнем экране или в списке меню. В Будильник

Вы можете установить один или несколько будильников.

# **Поиск в Интернете и на Вашем**

- **1. Нажмите на поле поиска, а далее введите и наза полетности в странения в странения** в слово.<br>**Ключевое слово.** 1. На домашнем экране или списке меню
	- 2. На экране часов нажмите  $\mathbb{O}.$
	- **5. Начальные** , неск достато неские будильник.<br>4. Установите время будильника, а далее
	- **НАЖМИТЕ ГОТОВО.**
	- 5. Если Вы хотите настроить будильник на несколько дней нажмите **Повтор**.

**Выберите будильник и выберите кнопку Выключить.** 

# Когда будильник зазвонит,

• Сдвиньте к Э, чтобы будильник остановился.

www.prestigio.com

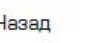

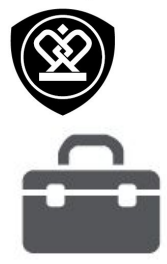

### **Поиск [Google](#9) [Будильник](#9) [Календарь](#9)**

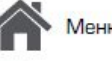

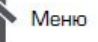

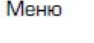

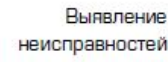

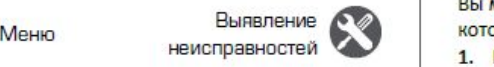

## Назад

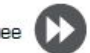

 $\Gamma$ anee  $\Gamma$ 

 $\overline{\text{C}}$ двиньте к  $\overline{\text{Z}}^{\text{Z}^{\text{c}}}$ : будильник зазвонит снова после некоторого времени .

**Удалить будильник**

**•** Нажмите будильник, а далее нажмите .

# дильник, а далее нажим получите .<br>Начинались

**Календарь**<br>Вы можете создать свои события <mark>и</mark> составлять планы на Вашем календаре.

- **Создание события Нажмите Календарь.**
- 2. Выберите дату и далее нажмите **Видение**  $206$ ытие.
- **3.** Установите настройки напоминания.
- 4. Нажмите Готово, чтобы сохранить событие.

## \***4.** Нажмите **Готово**, чтобы сохранить событие. **Управление событиями**

**Редактирование события** которые Вы создали.

1. При просмотре Вашего календаря **нажмите на событие, которые Вы хотите** редактировать.

- **2.** Нажмите , а затем внесите изменения в событие.
- \***3.** Нажмите **Готово**.

#### **Удалить событие**

• Выберите событие, которое Вы хотите<br>Удалить, а затем нажмите ...

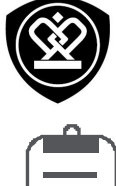

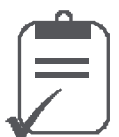

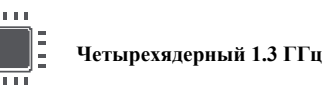

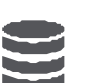

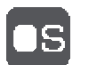

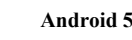

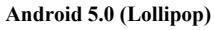

**RAM 1ГБ + 8 ГБ eMMC**

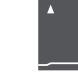

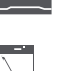

Меню

Назад

Выявление неисправностей

Далее

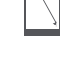

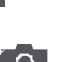

**5 MP + 13 MP**

**5.3" HD IPS**

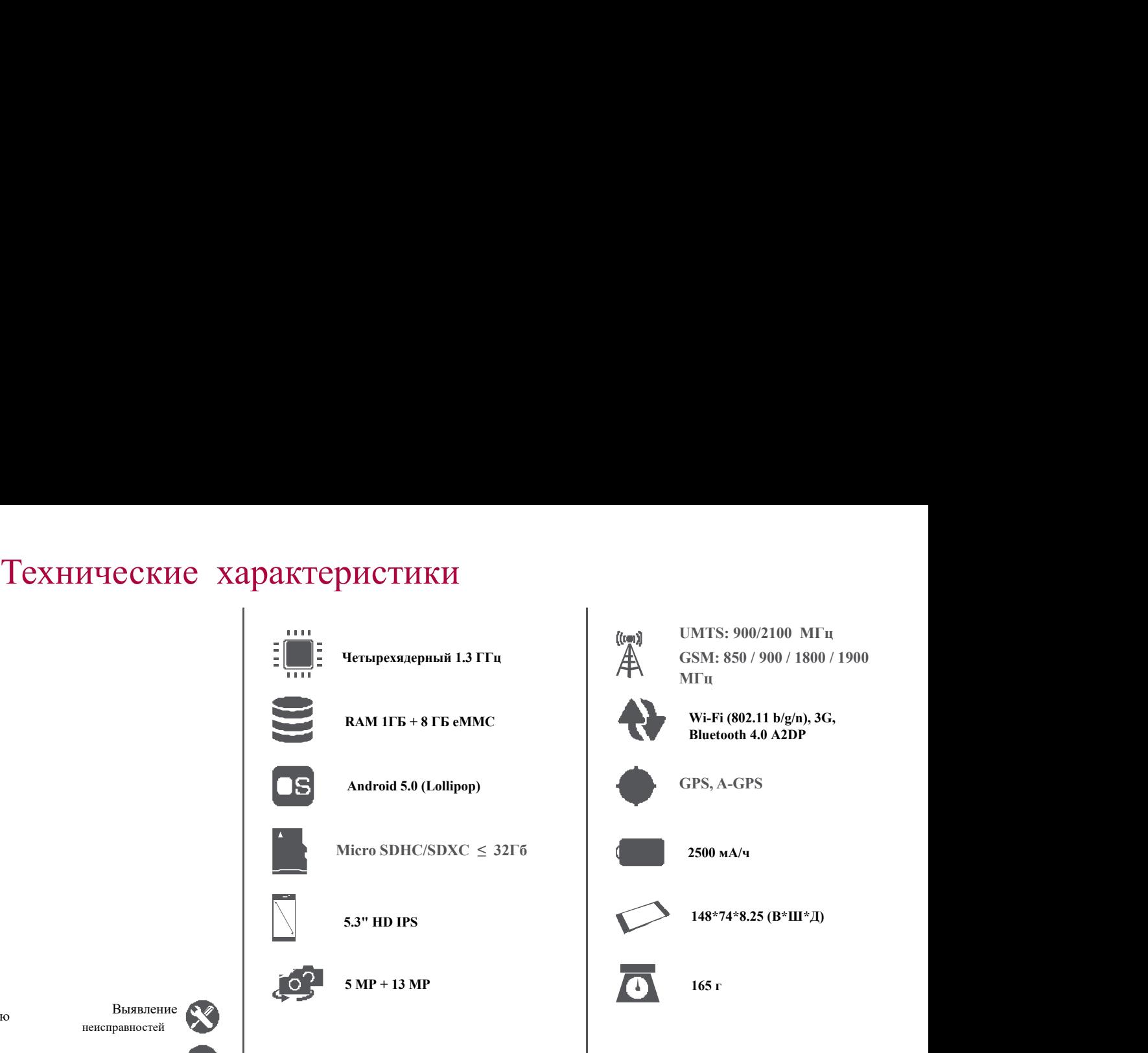

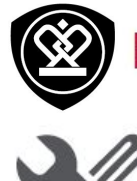

# Выявление неисправностей

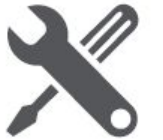

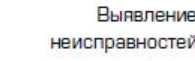

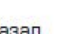

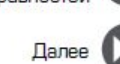

Сенсорный экран медленно или неправильно

реагирует

Телефон не включается

Обратитесь к оператору.

Символ сети не отображается

за помощью/информацией.

Достаньте/повторно вставьте батарею. Затем

сети и попытайтесь включить телефон.

На дисплее отображается IMSI ошибка

Сетевое подключение потеряно. Либо Вы

заряжайте телефон, пока значок аккумулятора не

остановится. Отключите зарядное устройство от

Данная проблема связана с Вашей подпиской.

находитесь в радиотени ( в туннеле или между

высокими зданиями ) или вне зоны действия сети. Попробуйте переместиться в другое место,

повторно соединиться с сетью (особенно за

границей) или обратитесь к оператору сети

Если Ваше устройство имеет сенсорный экран и сенсорный экран не реагирует должным образом, попробуйте выполнить следующие действия:

Удалите защитную пленку с экрана. Защитные покрытия могут мешать

правильному распознаванию ввода, и не рекомендуются для устройств с сенсорным экраном

- Убедитесь, что Ваши руки чистые и сухие при касании сенсорного экрана.
- Перезагрузите устройство, чтобы устранить временные ошибки программного обеспечения.
- Убедитесь, что программное обеспечение устройства обновлено до последней версии.
- Если сенсорный экран поцарапан или поврежден, обратитесь в местный сервисный центр.

#### Ваша батарея перегревается

Возможно, Вы используете зарядное устройство, которое не предназначено для использования с Вашим телефоном. Убедитесь, что Вы всегда используете оригинальные аксессуары, поставляемые с Вашим телефоном.

Вы не можете отправлять текстовые сообщения Некоторые сети не поддерживают обмен сообщениями с другими сетями. Сначала проверьте, что Вы ввели номер Вашего центра SMS, или свяжитесь с Вашим оператором для получения подробной информации по этому вопросу.

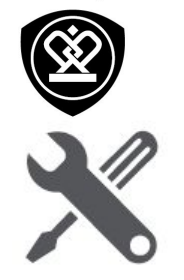

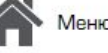

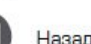

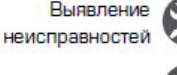

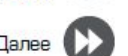

На дисплее отображается сбой SIM карты Проверьте, чтобы SIM карта была правильно вставлена. Если проблема не устранена, ваша SIM карта может быть повреждена. Обратитесь к оператору

#### Ваш телефон не заряжается

Если батарея полностью разряжена, то предварительная зарядка может занять несколько минут (до 5 минут в некоторых случаях) до появления на экране значка зарядки аккумулятора.

Изображение, снятое на камеру телефона, не четкое

Убедитесь, что объектив камеры чист с обеих сторон.

Устройство зависает или возникают критические ошибки

Если Ваше устройство зависает, Вам может понадобится закрыть все программы или выполнить сброс устройства, чтобы восстановить функциональность. Если устройство не работает и приложение не отвечает, необходимо вынуть батарею и попытаться включить телефон. Устройство автоматически перезагружается.

Если это не решит проблему, выполните сброс данных. В списке меню нажмите Настройки > Резервное копирование и сброс > Сброс данных.

Собеседник не слышит Вас во время разговора

- Убедитесь, что Вы не закрываете встроенный микрофон.
- Убедитесь, что Вы держите микрофон достаточно близко ко рту.
- При использовании гарнитуры убедитесь, что она правильно подключена

Другое Bluetooth устройство не находится

- Убедитесь, что функция беспроводного Bluetooth активирована на Вашем устройстве.
- Убедитесь, что функция беспроводного Bluetooth активирована на устройстве, к которому Вы хотите подключиться при необходимости.
- Убедитесь, что Ваш телефон и другое устройство Bluetooth находятся в пределах максимального диапазона Bluetooth (10 м).

# Обратите внимание!

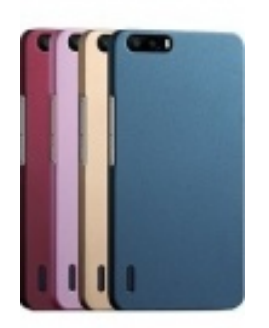

[Чехлы для телефонов](https://www.moyo.ua/acsessor/cell_phone_acsessor/cell_phone_bags/?utm_source=PDF&utm_medium=cpc&utm_campaign=Prestigio%20Muze%20D3%20PSP%203530%20DUO) (смартфонов)

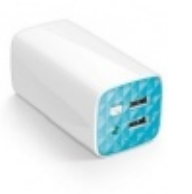

[Внешние аккумуляторы](https://www.moyo.ua/acsessor/acum/accu_univers/?utm_source=PDF&utm_medium=cpc&utm_campaign=Prestigio%20Muze%20D3%20PSP%203530%20DUO) (Powerbank-и)

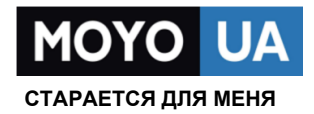

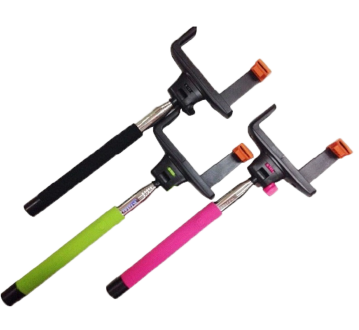

[Моноподы для](https://www.moyo.ua/acsessor/cell_phone_acsessor/selphi_monopod/?utm_source=PDF&utm_medium=cpc&utm_campaign=Prestigio%20Muze%20D3%20PSP%203530%20DUO)  селфи

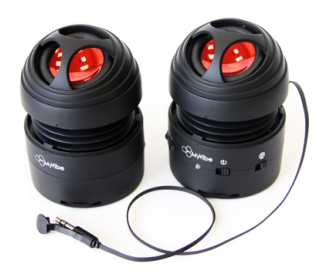

[Портативные](https://www.moyo.ua/foto_video/audio/portativnaj_akystika/?utm_source=PDF&utm_medium=cpc&utm_campaign=Prestigio%20Muze%20D3%20PSP%203530%20DUO)  колонки

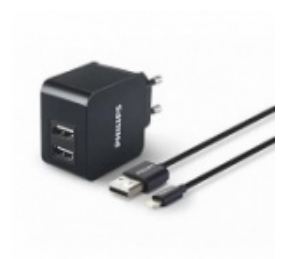

[Зарядные устройства](https://www.moyo.ua/acsessor/zaryadnie_ustroystva/zu_dlya_telefona_pla/?utm_source=PDF&utm_medium=cpc&utm_campaign=Prestigio%20Muze%20D3%20PSP%203530%20DUO)  для телефонов и планшетов

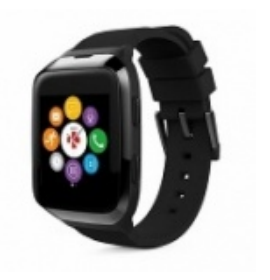

[Smart Watch \(Умные](https://www.moyo.ua/gadgets/fitnes-braslety/smart_chasy/?utm_source=PDF&utm_medium=cpc&utm_campaign=Prestigio%20Muze%20D3%20PSP%203530%20DUO)  часы)